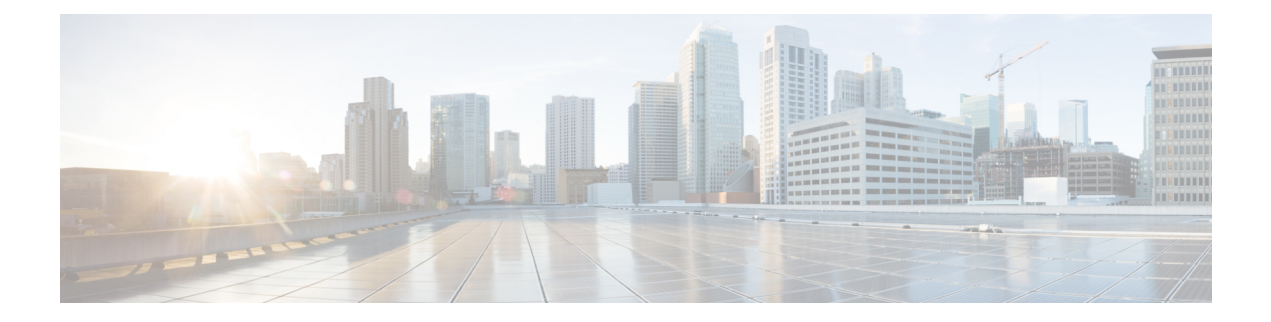

# **Configuring VLANs**

This chapter contains the following sections:

- [Information](#page-0-0) About VLANs, page 1
- Guidelines and [Limitations,](#page-1-0) page 2
- Default [Settings,](#page-2-0) page 3
- [Configuring](#page-2-1) a VLAN, page 3
- Verifying the [Configuration,](#page-6-0) page 7
- Feature History for [VLANs,](#page-6-1) page 7

# <span id="page-0-0"></span>**Information About VLANs**

П

vEthernet interfaces that are assigned to specific VLANs are tagged with the VLAN when transmitted. A vEthernet interface that is not assigned to a specific VLAN, or assigned to VLAN 0, istransmitted as untagged on the physical NIC interfaces. When the VLAN is not specified, it is assumed to be 1.

The following table summarizes the actions taken on packets that are received by the Virtual Ethernet Module (VEM) based on VLAN tagging.

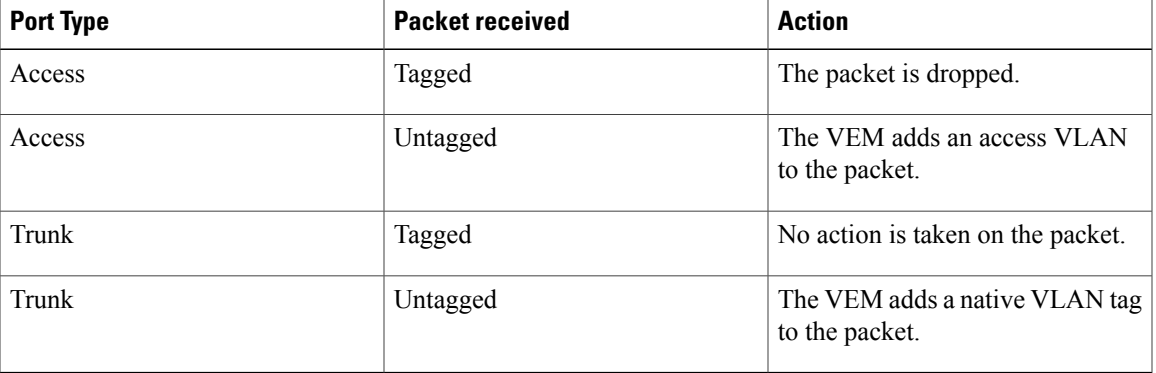

#### **Table 1: VEM Action on VLAN Tagging**

ι

## <span id="page-1-0"></span>**Guidelines and Limitations**

VLAN configuration has the following guidelines and limitations:

• You configure VLANs through OpenStack as a VM subnet.

You must consistently use OpenStack for all VM network and subnet configuration. If you use *both* OpenStack and the VSM to configure VM networks and subnets, the OpenStack and the VSM configurations can become out-of-sync and result in faulty or inoperable network deployments.

• In accordance with the IEEE 802.1Q standard, Cisco Nexus 1000V can use the VLANs within the range of 1-4094 (see the following table).

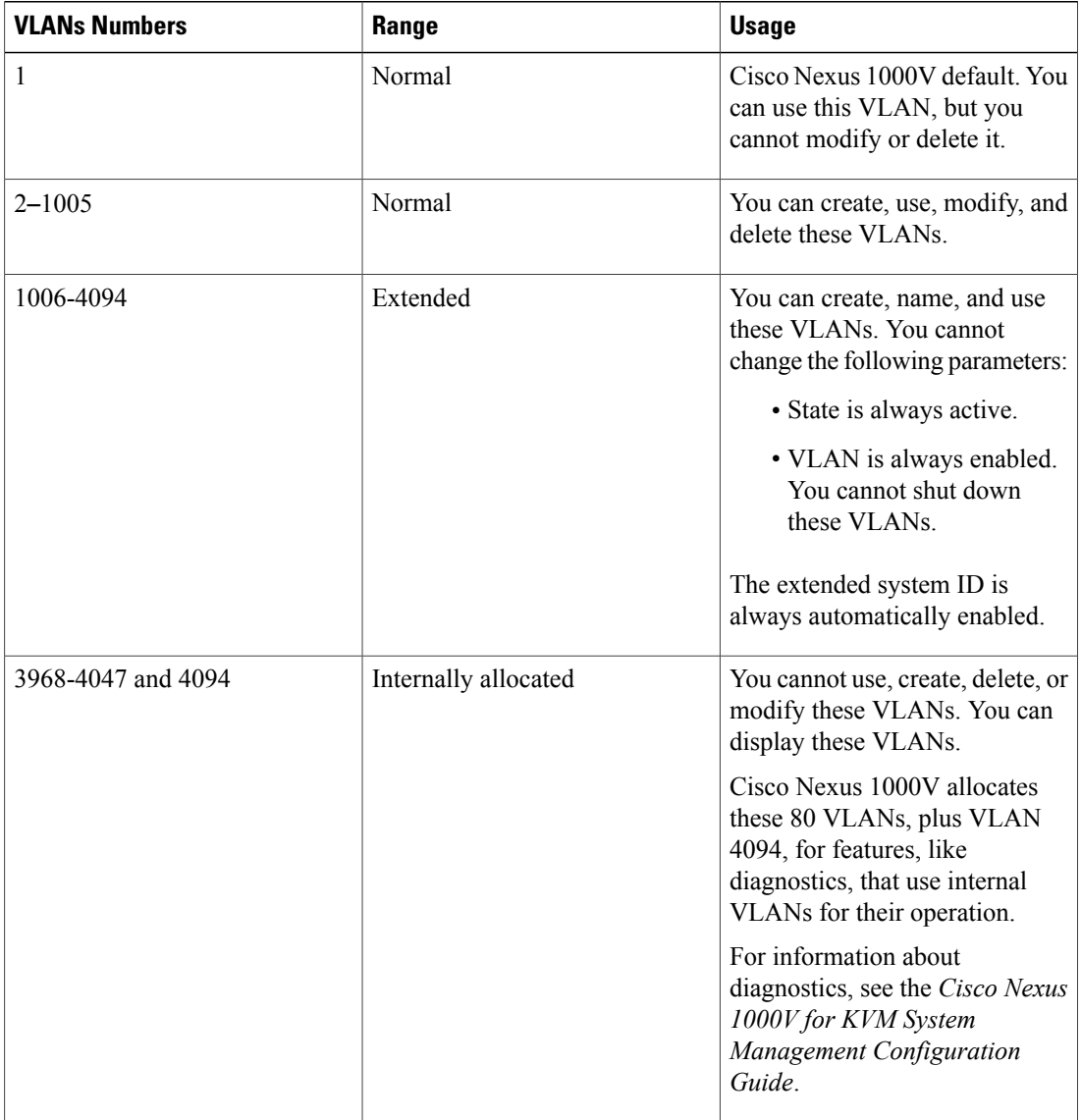

#### **Table 2: Cisco Nexus 1000V VLAN Numbering**

# <span id="page-2-0"></span>**Default Settings**

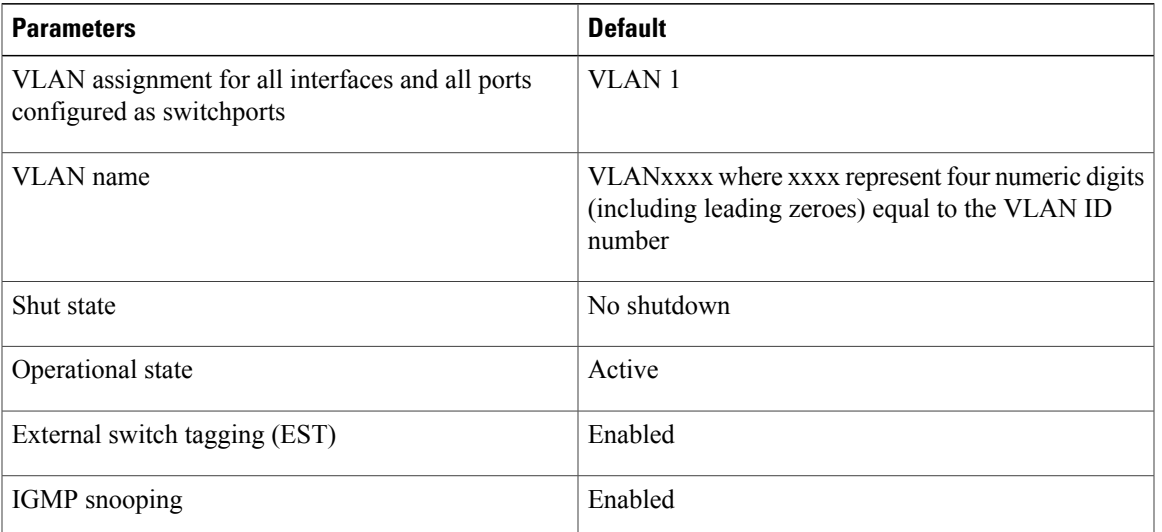

**Table 3: Default VLAN Settings**

## <span id="page-2-1"></span>**Configuring a VLAN**

### **Creating a VLAN**

You must configure VLANs as VM subnets using the OpenStack Horizon Dashboard or the OpenStack CLI.

You must consistently use OpenStack for all VM network and subnet configuration. If you use *both* OpenStack and the VSM to configure VM networks and subnets, the OpenStack and the VSM configurations can become out-of-sync and result in faulty or inoperable network deployments.

Use this procedure to do the following:

- Create a single VLAN that does not already exist.
- Create a range of VLANs that do not already exist.
- Delete an existing VLAN.

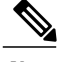

**Note** All interfaces and all ports configured as switchports are in VLAN 1 by default.

#### **Before You Begin**

- You are logged in to the CLI in EXEC mode.
- VLAN characteristics are configured in the VLAN configuration mode.
- You are familiar with the VLAN numbering.
- Newly-created VLANs remain unused until Layer 2 ports are assigned to them.
- When you delete a specified VLAN, the ports associated to that VLAN are shut down and no traffic flows. When you delete a specified VLAN from a trunk port, only that VLAN is shut down and traffic continues to flow on all the other VLANs through the trunk port. However, the system retains all the VLAN-to-port mapping for that VLAN, and when you reenable, or re-create, that specified VLAN, the system automatically reinstates all the original ports to that VLAN. Note that the static MAC addresses and aging time for that VLAN are not restored when the VLAN is reenabled.

#### **Procedure**

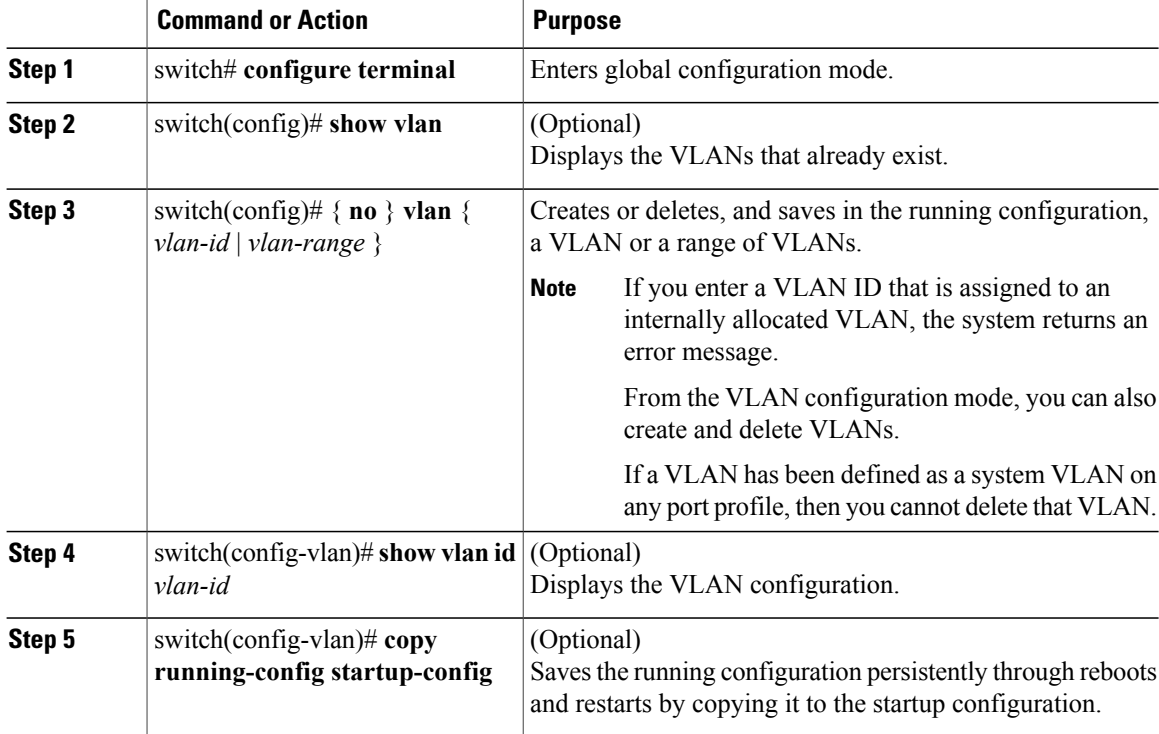

In the following example VLAN 5 is created and you are automatically placed into the VLAN configuration mode for VLAN 5:

switch# **configure terminal** switch(config)# **vlan 5** switch(config-vlan)#

The following example shows the range, VLAN 15-20, being created. The VLANs in the range are activated, and you are automatically placed into VLAN configuration mode for VLANs 15-20.

```
Note
```
If you create a range of VLANs that includes an unusable VLAN, all VLANs in the range are created except those that are unusable; and Cisco Nexus 1000V returns a message listing the failed VLANs.

```
switch# configure terminal
switch(config)# vlan 15-20
switch(config-vlan)#
The following example shows VLAN 3967 being deleted, using the no form of the command:
switch# configure terminal
switch(config)# no vlan 3967
switch(config)#
The following example displays the VLAN 5 configuration:
switch# configure terminal
switch(config)# vlan 5
switch(config-vlan)# show vlan id 5
VLAN Name Status Ports
---- -------------------------------- --------- -------------------------------
   VLAN0005
VLAN Type
---- -----
5 enet
Remote SPAN VLAN
----------------
Disabled
Primary Secondary Type Ports
```

```
n1000v(config-vlan)# copy run start
[########################################] 100%
n1000v(config)#
```
------- --------- --------------- -------------------------------------------

### **Configuring VLAN Characteristics**

Use this procedure to configure the following for a VLAN that has already been created:

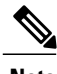

**Note** Commands entered in the VLAN configuration mode are immediately saved to the running configuration.

- Name the VLAN.
- The operational state (active, suspend) of the VLAN.
- The VLAN media type.
- Shut down switching on the VLAN.

#### **Before You Begin**

You are logged in to the CLI in EXEC mode.

T

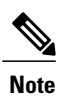

Some characteristics cannot be modified on some VLANs. For more information, see the VLAN numbering described in the Guidelines and Limitationssection.

#### **Procedure**

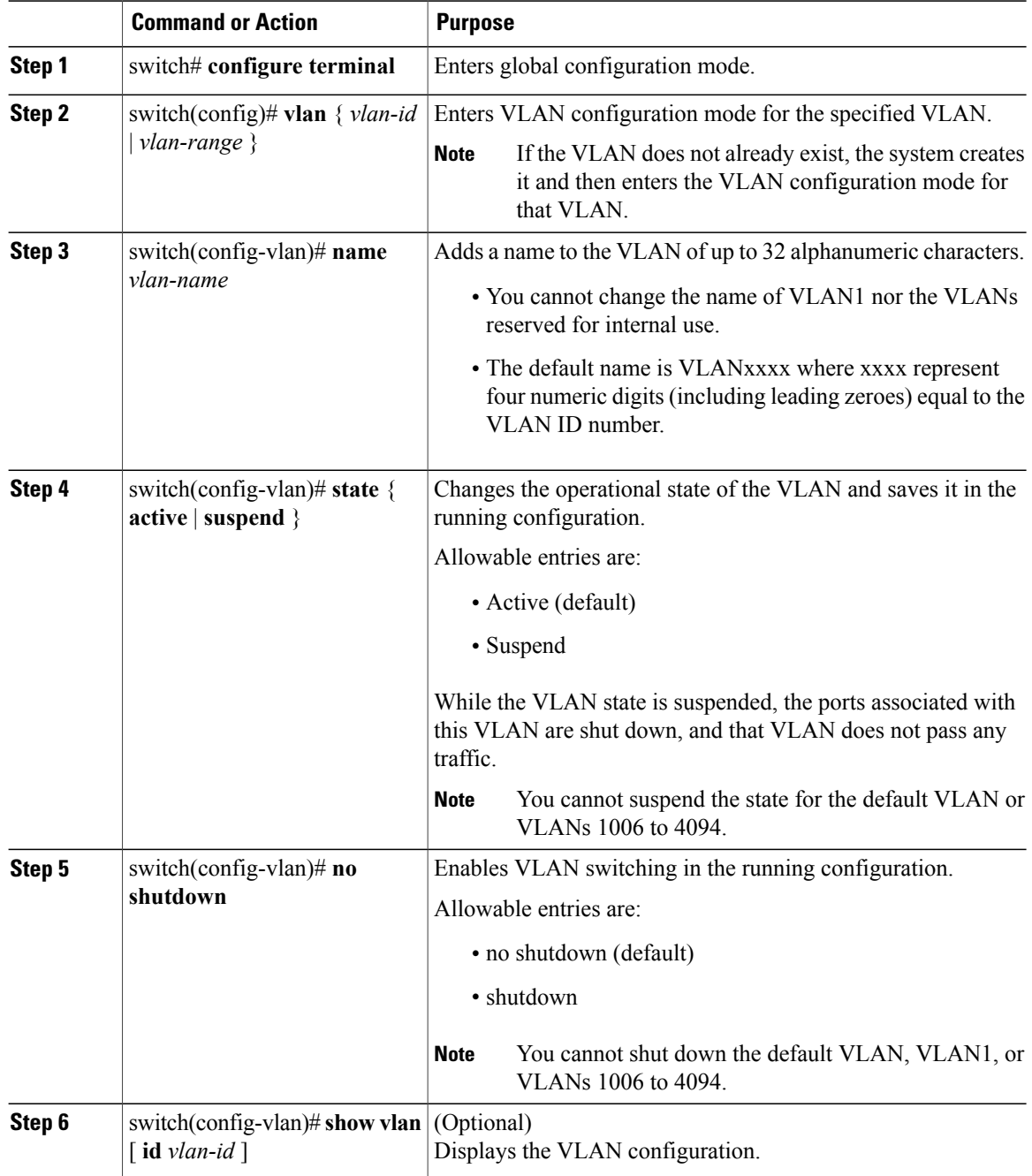

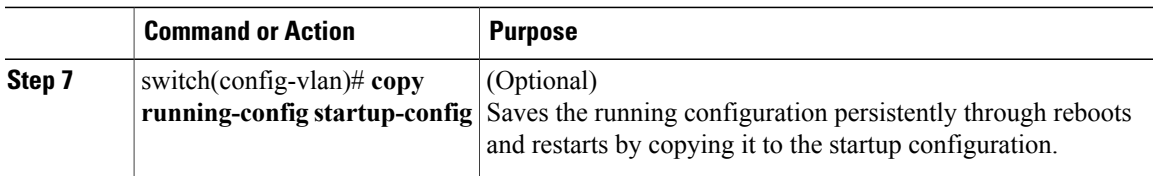

```
n1000v# configure terminal
n1000v(config)# vlan 5
n1000v(config-vlan)# name accounting
n1000v(config-vlan)# state active
n1000v(config-vlan)# no shutdown
n1000v(config-vlan)# show vlan brief
VLAN Name Status Ports
---- -------------------------------- --------- -------------------------------
1 default active active<br>5 VLAN0005 active
    VLAN0005
2166 VLAN2166 active
2167 VLAN2167 active
2168 VLAN2168 active
2169 VLAN2169
2170 VLAN2170 active
```
## <span id="page-6-0"></span>**Verifying the Configuration**

Use one of the following commands to verify the configuration:

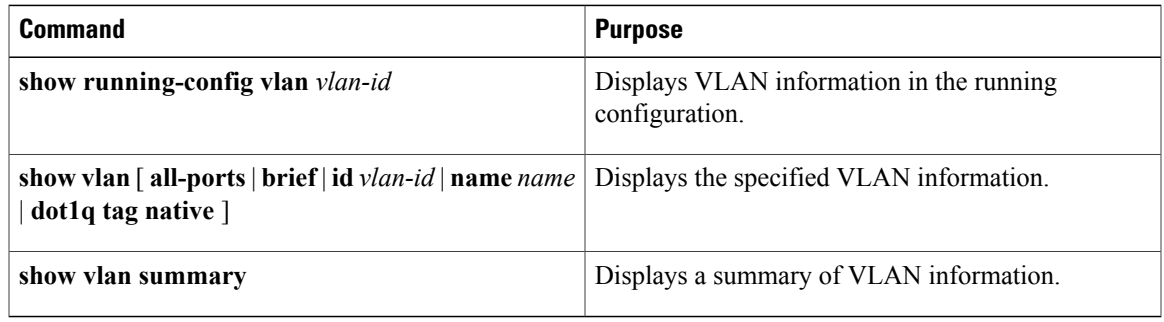

### <span id="page-6-1"></span>**Feature History for VLANs**

Г

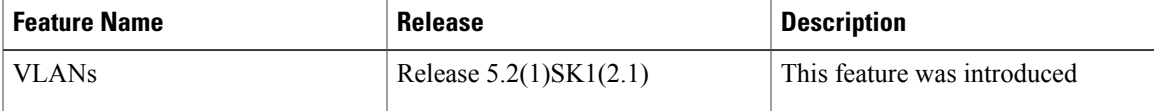

I